## **Administrador autorizado**

**Esta opção permite que o administrador conceda o acesso a outro utilizador da aplicação, passando a ter dois administradores da fechadura, sendo que o principal é o único que pode remove-la, desativar o controlo de assiduidade e as notificações de abertura. A autorização pode ser permanente ou programada e pode ser excluída.**

**O administrador principal pode, também dar acesso de abertura remota ao administrador secundário.**

**Nesta opção o utilizador principal não perde o acesso à fechadura, na opção de Transferir o dispositivo, o primeiro administrador perde o acesso e passa o segundo a ser o administrador principal.**

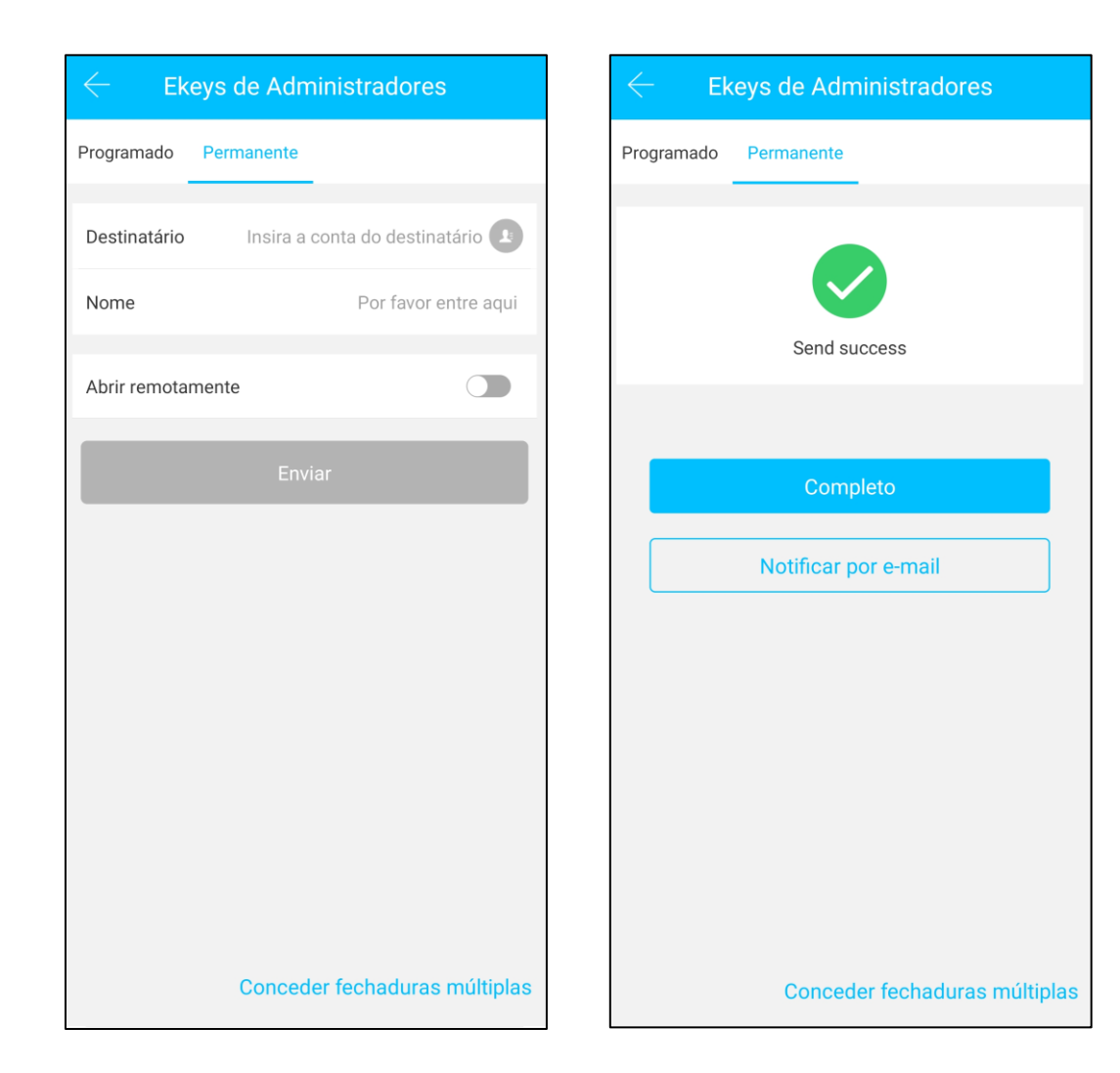

## **Transferi r fechadura**

**O administrador pode transferir a fechadura para outros utilizadores da aplicação - esta transferência só pode ser feita pelo administrador original e após a transferência a fechadura desaparece da conta do primeiro utilizador, passando o outro a ser o administrador.**

**No ícone do canto superior esquerdo da aplicação, abrindo a Configuração, selecionar Transferir dispositivos, seguidamente seleciona a fechadura que pretende transferir. Depois de inserir a conta para a qual pretende transferir a fechadura, o processo de transferência está concluído com sucesso .**

**Ao transferir fechaduras entre telemóveis com tecnologias diferentes a APP e a fechadura podem não ficar a trabalhar em perfeitas condições . O ideal é sempre desinstalar a fechadura do telemóvel e instalar no outro .**

**Cuidado . O dispositivo seleccionado será transferido permanentemente .**

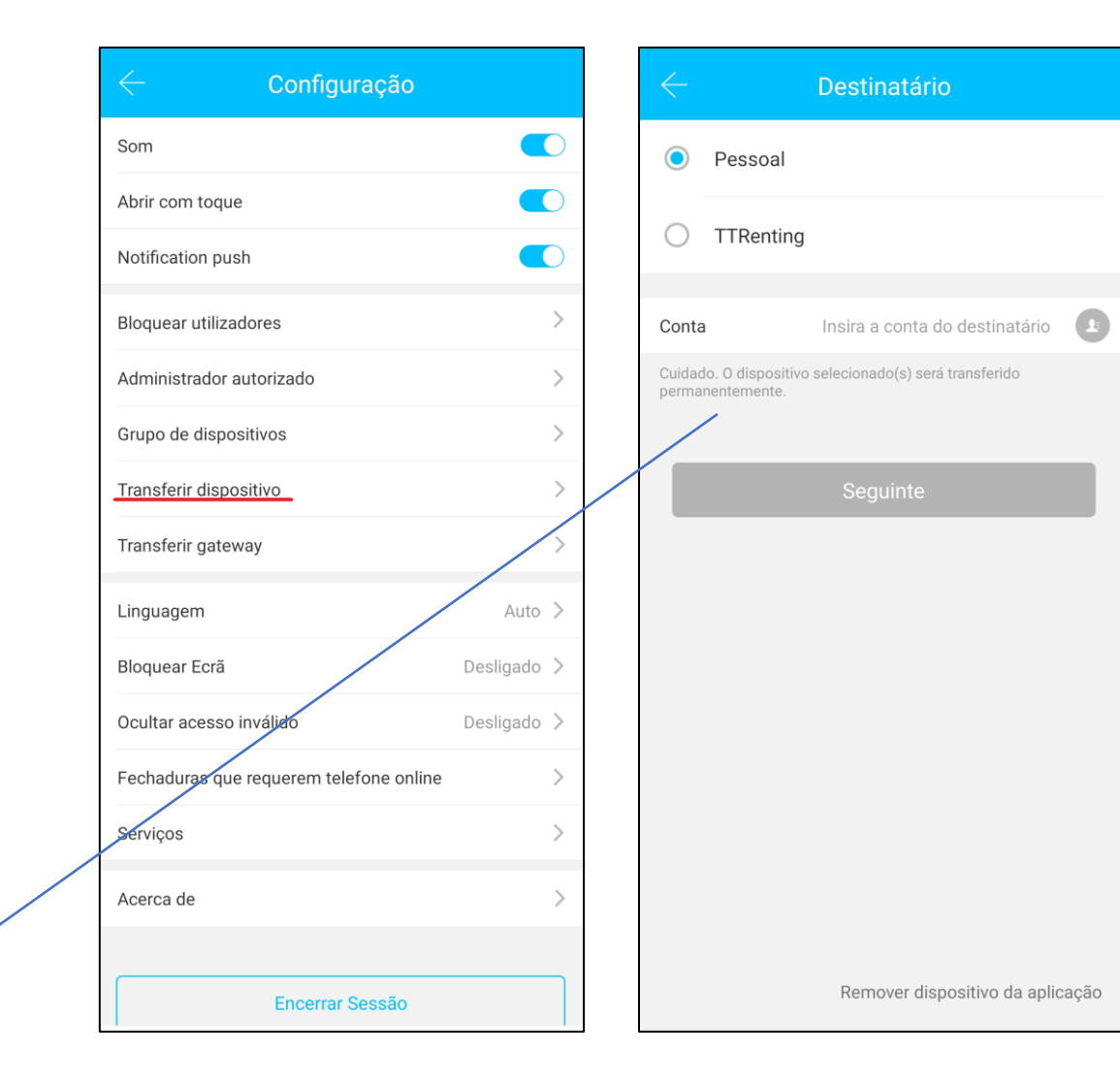

## **Transferir Gateway**

**A transferência de gateways é similar à transferência de fechaduras e permite transferir os equipamentos para outro utilizador.**

**Tal como na transferência da fechadura, se transferir o gateway ele deixa de estar conectado com o telemóvel, passando a estar apenas disponível no outro dispositivo.**

**A questão de transferir gateways entre telemóveis de tecnologias diferentes também é a mesma de transferir fechaduras, a APP e a fechadura podem não ficar a trabalhar em perfeitas condições.**

**O ideal é instalar o gateway directamente no novo telemóvel, esta acção tem de ser realizada localmente, mas é a única forma de evitar erros na APP.**

**Cuidado. O dispositivo seleccionado será transferido permanentemente.**

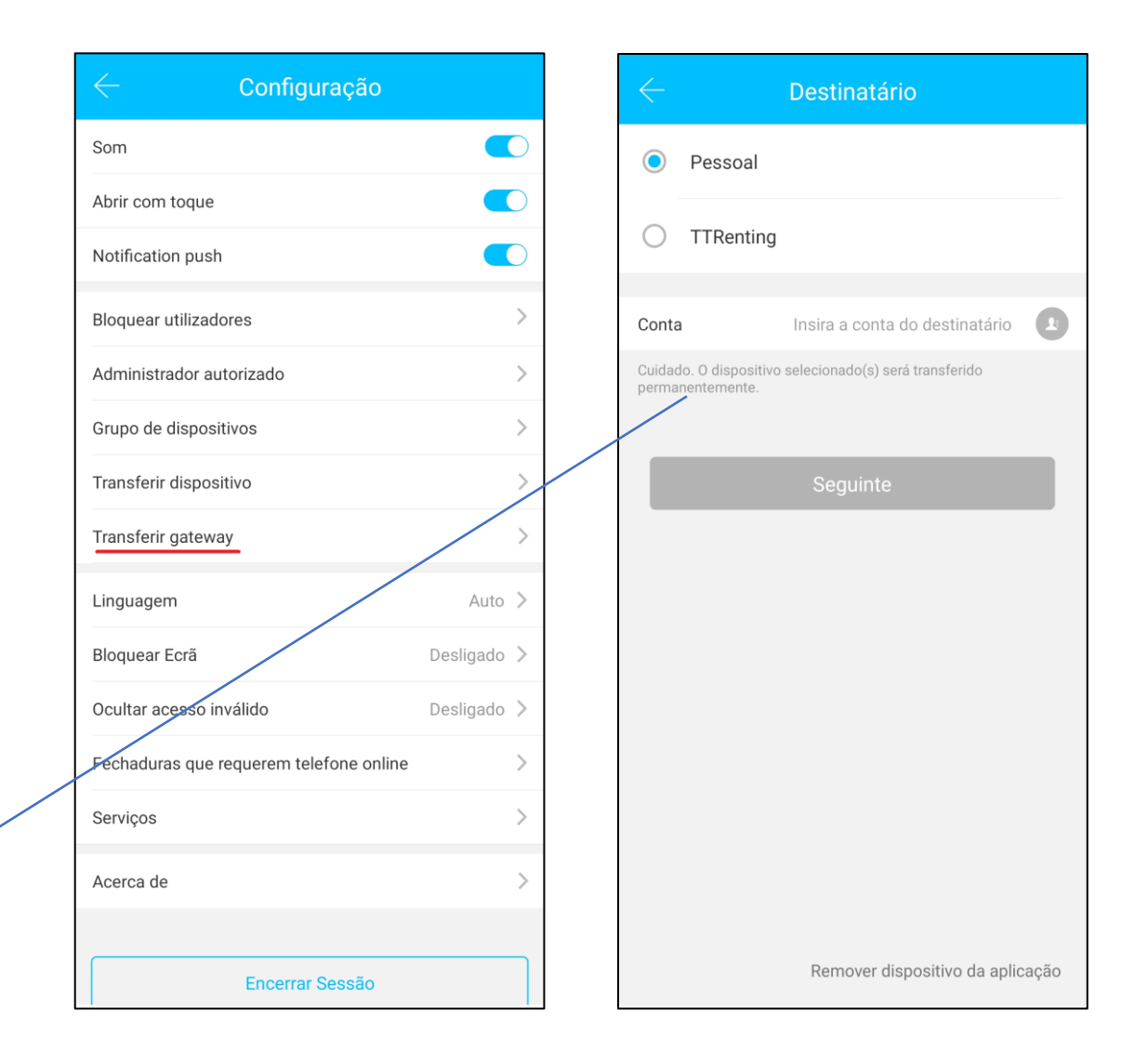